# ノンリニア編集装置を利用した実習の一例

## 教育学部

## 森田 裕介

ymorita@net.nagasaki-u.ac.jp

#### 1 はじめに

本報告では、総合情報処理センターが管理するノンリニア編集装置を利用した実習の一例として、 「マルチメディア実習」で作成されたコンテンツを紹介する。

本学教育学部は、平成13年度から、新教科「情報」<sup>11</sup>~を指導できる教員を養成している。受講対 象者は、教育学部教員養成課程の学生と工学部の学生である。現在、「情報社会及び情報倫理」、「コ ンピュータ及び情報処理 (実習を含む)」、「情報システム (実習を含む)」、「情報通信ネットワーク (実習を含む)J、「マルチメディア表現及び技術(実習を含む)J、「各教科の指導法」の各教科目につ いて、それぞれ 2~6コマ、合計 23コマの講義及び実習が開講されている。情報免許を取得するため には、各教科目から講義及び実習を 1単位以上、合計 20単位以上を修得しなくてはならない。

新教科「情報」で取り扱う教科目のひとつ「マルチメディア表現及び技術」に、本報告で取り上げ る「マルチメディア実習」がある。「マルチメディア実習」では、実際に授業で指導できるよう、講義 で学んだ画像処理などの知識とスキルを使って有意味なマルチメディア・コンテンツを作成する技能 を修得することを目的としている。マルチメディアとは、動画、音声、文字などの情報を、デジタル 化し統合して扱うことができるメディア(媒体)である。家庭用デジタルビデオカメラやノンリニア 編集パソコンが普及している現在、マルチメディア・コンテンツをインターネット上に配信すること はごく当り前となっている。したがって、新教科「情報」の教員は、高等学校の生徒がマルチメディ アコンテンツを製作し、社会に向けて発信する技能の修得を支援しなくてはならないのである。

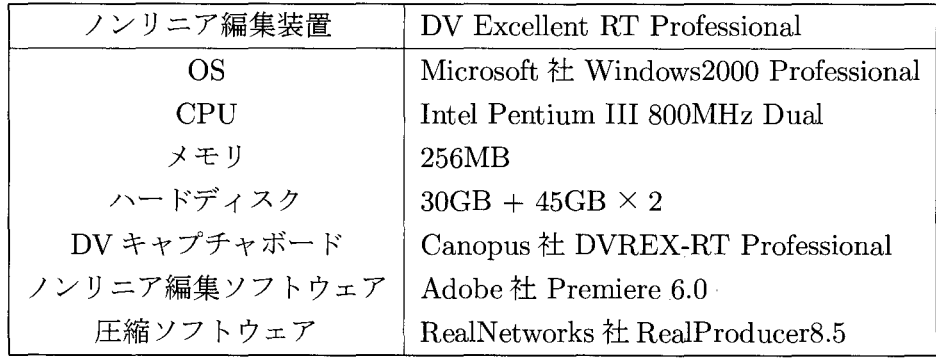

表 1: 使用した器材とソフトウェア

tl平成 15年度から、日本中の高等学校で新教科「情報」が設立され、全員必修となる。普通教科「情報」は、情報 A 情報 B、情報 C の 3 つの科目から構成され、生徒はこの 3 つの教科の中からひとつ以上を選択することになっている。ま た、生徒が希望すれば、専門教科「情報」を受講することもできる。

| No.            | 項目                               |
|----------------|----------------------------------|
| $\mathbf 1$    | 対象(情報を受け取る相手)がはっきりしている。          |
| $\overline{2}$ | テーマ (コンセプト) はわかりやすい。             |
| 3 <sup>1</sup> | コンテンツの構造はわかりやすい。                 |
| 4              | コンテンツには、マルチメディア(動画)が効果的に活用されている。 |
| $5^{\circ}$    | 見やすい。                            |
| 6              | おもしろい。                           |
| $\overline{7}$ | 楽しい。                             |
| 8              | 工夫されている。                         |
| 9              | 興味深い。<br>$\rightarrow$ $-$       |
| 10             | 学校教育(小・中・髙等学校)で利用できる。            |

2:コンテンツの主観評価項目

## 2 「マルチメディア実習」の概要と成果

## 2.1 実習の概要

「マルチメディア実習」では、平成 13年度、 14年度ともに、インターネット・ストリーミング・ コンテンツを作成させた。受講生である教育学部の学生と工学部の学生は、4人~5人のグループを 構成し、協同でコンテンツを企画・作成した。なお、実習では、マルチメディア・データの処理を行 うのに最も適している機器としてコンビュータを使用するが、ソフトウェアの使い方を身に付けさせ る内容にならぬよう留意している。

本実習の展開順序を次に示す。

(1)企画立案:

作成するコンテンツの条件は、「授業を補完するためのコンテンツ」もしくは「授業以 外の任意の時間に発展学習として自習できるコンテンツ」であること、そして、動画 を使用すること、としている。企画立案の重要な点は、対象学年がはっきりしている か、(小学校、または中学校、高等学校の何年生で使用できるものなのか)、教科にお ける位置付けは明確か(どの教科の何という単元の内容なのか)という 2点である。実 習の性格上、動画が効果的に利用できる単元内容を選択するよう指示した。

(2)素材作成:

まず、コンテンツの素材となる動画像を撮影させた。使用した機材は、教育学部附属 教育実践総合センターの家庭用デジタルビデオカメラである。次に、総合情報処理セ ンターのノンリニア編集装置を使って、動画をキャプチャし、編集させた。ノンリニ ア編集装置を使用する利点は、次の3点である。

- ・アナログに比べて画質の劣化が少ない。
- キャプチャした素材を自由に配列したり、切りぬいたりすることができる。
- 編集結果は、時間軸の制約を受けずに確認できる。

最後に、インターネット上で配信できるよう圧縮し、ストリーミング・サーバ<sup>12</sup>にアッ プロードさせた。使用した器材とソフトウェアを表 1に示す。

<sup>&</sup>lt;sup>†2</sup>筆者が管理している SUN ワークステーションに、RealNetworks 社の RealSever 評価版をインストールして使用して いる。

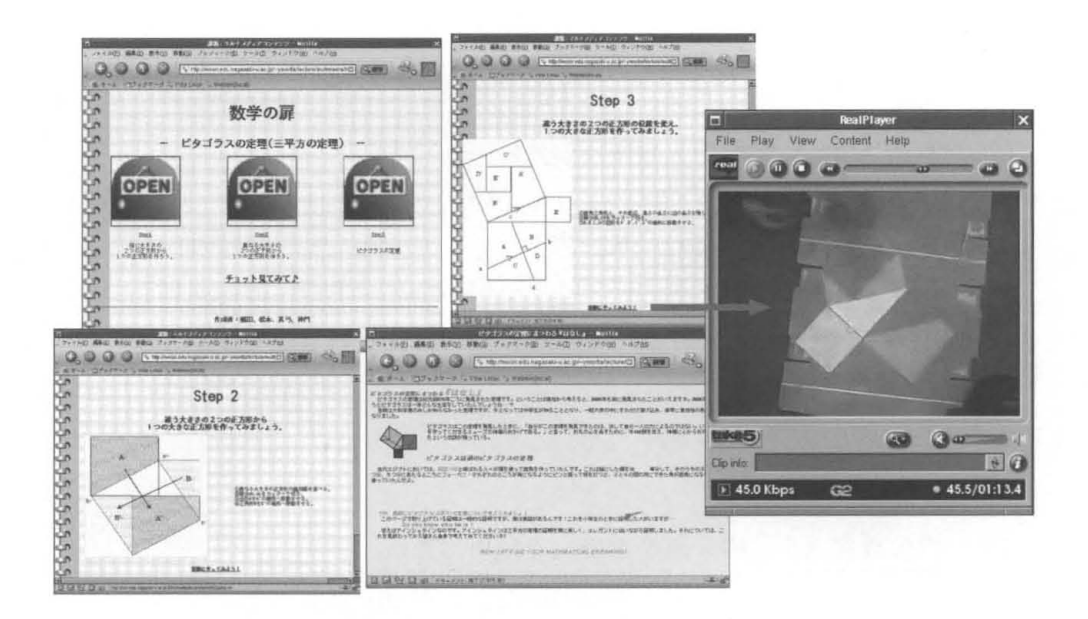

図 1: 作成されたコンテンツの例:「数学の扉~ピタゴラスの定理~」

(3)コンテンツ作成 :

作成した素材を統合し、内容を構成させた。その際、学習者に対するストーリー性を 重視するよう留意させた。次に、HTML 等を用いて、Web 上に配信できるようなコン テンツに仕上げるよう指示した。アイコンなどの素材は、インターネット上で配布さ れているもので、著作者が使用を許諾したものを使用させた。

(4)評価 .

評価は、5件法による主観評価法を用いて行った。まず、作成したグループにコンテン ツの内容を説明させ、構成員がそれぞれどこを担当したのか、述べさせた。次に、表 2に示す観点で評価をさせた。作成したグループも同じ項目で自己評価をさせた。

#### 2.2 実習の成果

平成 14年度の受講生は計 17名(教育学部生 10名+工学部生 7名)、作成されたコンテンツは、 学の扉~ピタゴラスの定理~」、「野菜の切り方」、「木をより美しく~かんな仕上げの世界~」、「手 話でフルーツバスケット」、の4つであった。以下、それぞれについて簡単に説明する。

## 「数学の扉~ピタゴラスの定理~」 :

図1にコンテンツと動画の一部を示す。このコンテンツでは、中学校数学の発展学習 として、ピタゴラスの定理の証明を、各生徒が実際に自分で行うことを想定し、その 理解の補助をする目的で作成されたものである。紙を実際に切り、面積の視点から $a^2$  $+ b<sup>2</sup> = c<sup>2</sup>$ を理解できるよう工夫されている。

#### 「野菜の切り方」

図2にコンテンツと動画の一部を示す。このコンテンツは、中学校家庭科の補助教材 として、調理実習の際に、生徒が野菜の切り方を動画で獲認できるよう作成したコン テンツである 教科書に掲載されているいちょう切り、みじん切り、輪切り、小口切

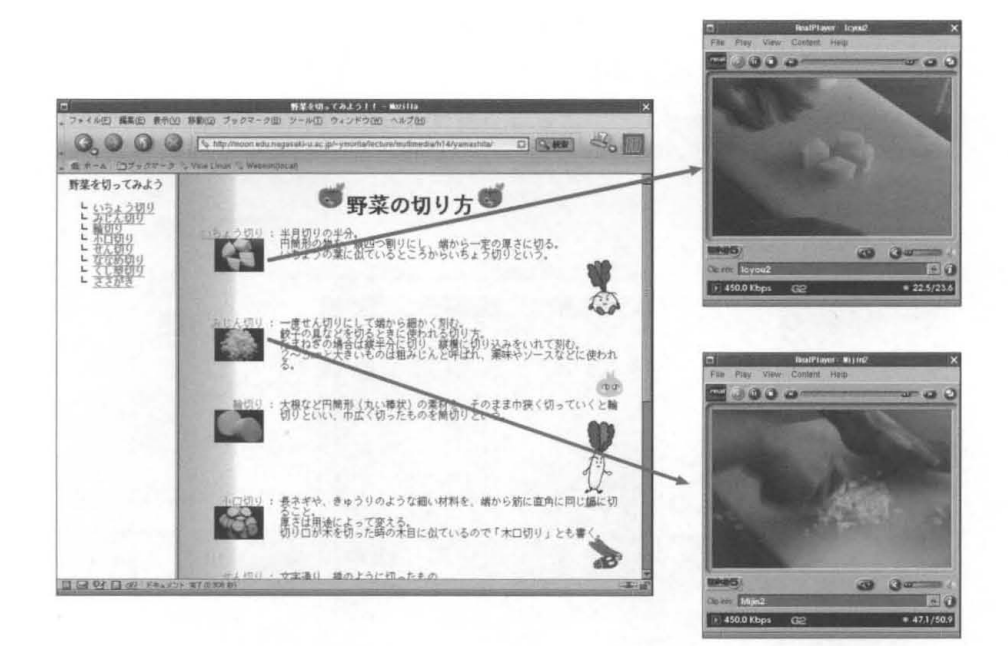

図 2: 作成されたコンテンツの例:「野菜の切り方」

り、せん切り、ななめ切り、くし型切り、ささがきなどの方法を動画でわかりやすく紹 介している

#### 「木をより美しく~かんな仕上げの世界~」:

図3にコンテンツと動画の一部を示す。かんなは、中学校技術「ものつくり学習」の 木材加工で使用する器具である このコンテンツは、中学校技術において教師が演示 したかんなの使い方を、ビデオ・オン・デマンドで確認できることを目的として作成 されたものである 教育学部技術科の学生が中心となり、実際に木材をかんなで仕 げる様子やかんなの刃を取り外す様子を動画でわかりやすく説明している。また、刃 物の取扱いに関する注意等にも気を配っている

#### 「手話でフルーツバスケット」

図4にコンテンツと動画の一部を示す。このコンテンツでは、小学生が聾唖者とコミュ ニケーションをとることができることを目指し、その第一歩として、手話でゲームを しようというものである。ゲームはフルーツバスケットとし、「季節」、「春」、「夏」、 「秋」、「冬」のそれぞれの語句に対応する手話を動画で学習できるよう作成されてい る。また、実際に作成者らがゲームを行い、その様子を動画で示している。実際にやっ てみると、ゲームのルール上、いくつか問題点があることが明らかになり、製作者ら が独自にルーノレを改定し、示した点は評価できる

## 2.3 主観評価結果

受講生同士の主観評価の結果、図5に示す結果が得られた。この図からわかるように、「手話でフ ルーツバスケット」がおもしろい、楽しい、工夫されている、興味深いという評価項目で高い評価を 得ていることがわかる。この理由として、テーマの斬新さとゲームの導入が挙げられていた。

一方、動画を利 しているメリットが薄く、比較的おもしろくない、わかりにくいと評価されたの

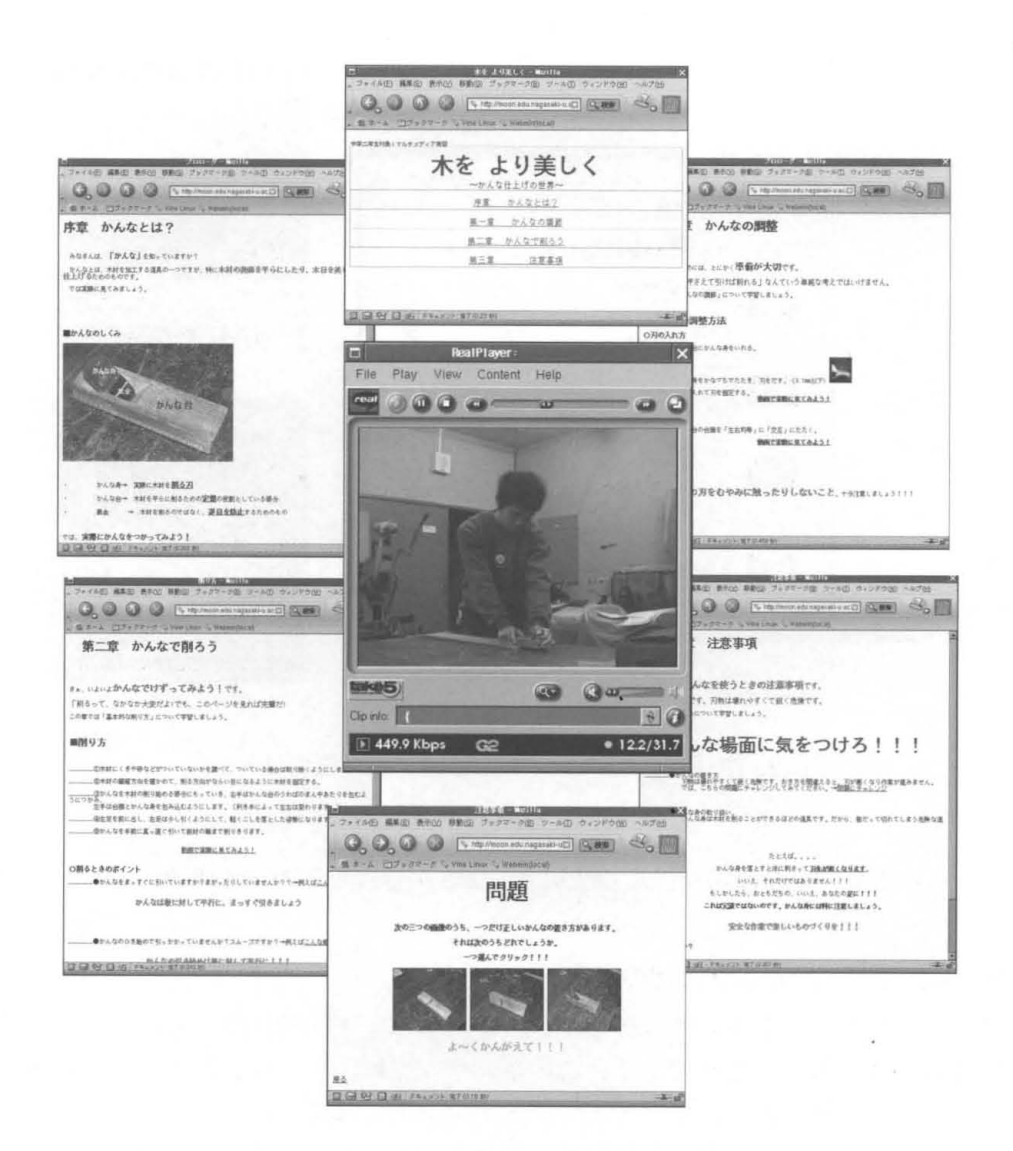

図 3: 作成されたコンテンツの例:「木をより美しく~かんな仕上げの世界~」

は、「数学の扉~ピタゴラスの定理~」であった。この理由としては、抽象的であること、動画を用 いることの必要性などが挙げられていた。

自由記述欄には、フォントの大きさやアイコンの配置、内容に対するコメント、実際に自分が使う としたらどうしたほうがよいか、など多くの意見が書かれていた。受講生は実際にマルチメディア· コンテンツ作成を行い、各自の役割を担うことで、デザイン、作成プラン、テーマ、役割分担の重要 性を認識したと考えられる。

3 おわりに

本報告では、総合情報処理センターが管理するノンリニア編集装置を用いた実習の内容について述 べた

課題としては、実際の学校現場での利用可能性について検討することなどが挙げられる。これまで に作成したコンテンツの評価は、受講者(学生)同士によるものであったが、今後は現職教員による 評価を検討したい。また、受講者の技能レベルにもよるが、実際の学校現場で必要とされているコン テンツを、現職教員から提案していただき、それを受講者が受注して作成することも有意味であろう

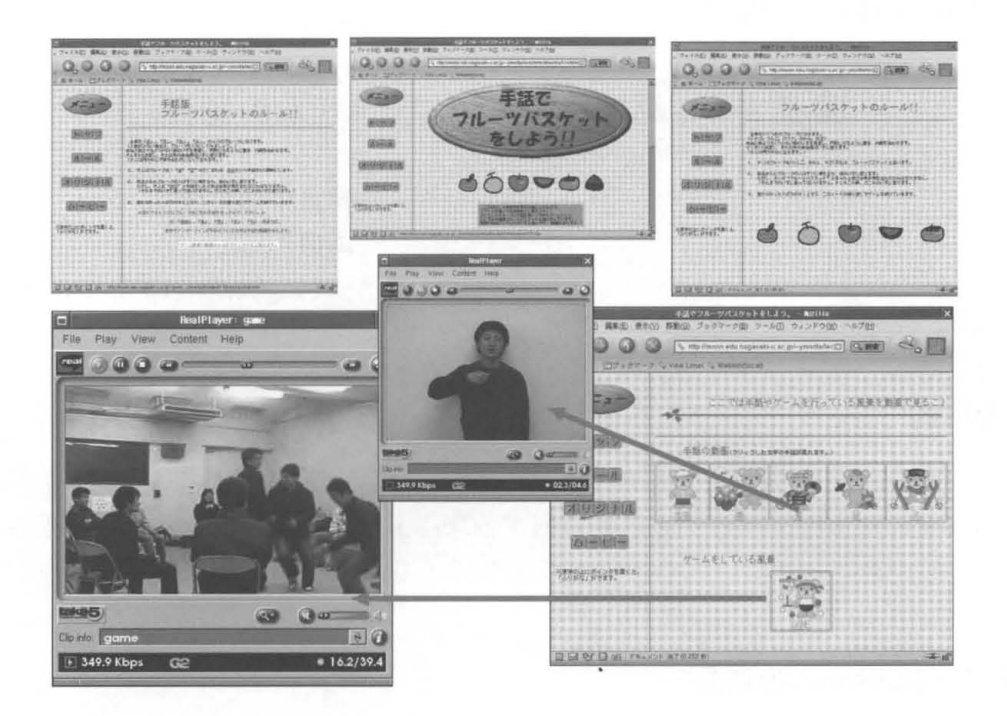

図 4: 作成されたコンテンツの例:「手話でフルーツバスケット」

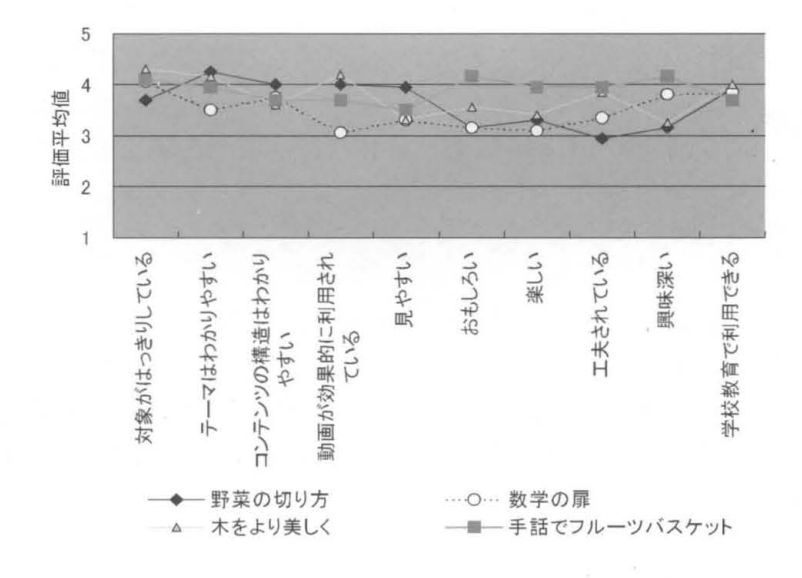

5:主観評価結果

2年間、総合情報処理センターの器材を使用させていただいた。高性能なノンリニア編集装置は、 非常に有用であるが、高価であるため設置台数が少ないという問題点がある。現在設置されている、 総合情報処理センターの1台と教育学部附属教育実践総合センターの1台、計2台では、受講者が多 い場合はやや不便であった。ノンリニア編集装置を拡充していただくとともに、学習用コンテンツを 配信するための共用ストリーミング・サーバなどを含めたマルチメディア機器の充実を期待する